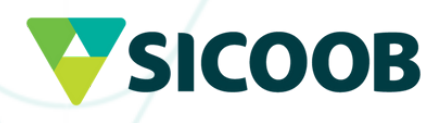

# **Solicitação de transferência de valores mobiliários.**

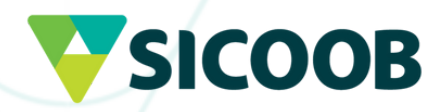

### **Entrada de recursos**

Preencher todo o documento, imprimir e assinar ambas as páginas, conforme documento 1. de identidade.

a) No campo "Identificação do Cedente" preencha com informações da instituição na qual os ativos alocados atualmente;

b) No campo "Identificação de Cessionário" preencha com as informações do cooperado no Sicoob. O "código do investidor" deve ser preenchido com o dígito verificador. O código do investidor com dígito poderá ser obtido através do telefone 4000-1111

 2. Entrar em contato com a instituição cedente para envio da documentação. Verifique o processo exigido, pois documentos adicionais ou procedimentos específicos poderão ser solicitados pela instituição.

#### **Observações:**

• A instituição cedente tem dois dias úteis para atender a solicitação. Durante esse tempo, o status do processo e a verificação de pendência podem ser verificados com a instituição cedente.

• Caso possua direitos e proventos, eles devem ser detalhados de forma separada dos ativos na STVM (através da coluna "tipo")

#### **Saída de recursos**

## **Para realizar a transferência de custódia para outra instituição financeira, o usuário deverá:**

1 - Preencher todo o documento, imprimir e assinar ambas as páginas, conforme documento de identidade. O arquivo é editável, pode ser preenchido no computador antes de imprimir.

 a) No campo "Identificação do Cedente" preencha com as informações da instituição de origem. O campo "Instituição Agente de Custódia/Código B3" deve ser preenchido com o código 1953-4.

 b) No campo "Identificação de Cessionário" preencha com as informações da instituição de destino.

 2 - Digitalizar o STVM e o documento de identificação RG ou CNH para análise das assinaturas e enviar as cópias por e-mail para a cooperativa.

Central de atendimento ao cooperado **4000-1111**

Atendimento Ouvidoria, disponível pelo número telefônico **0800 646 4001**

## **VSICOOB**

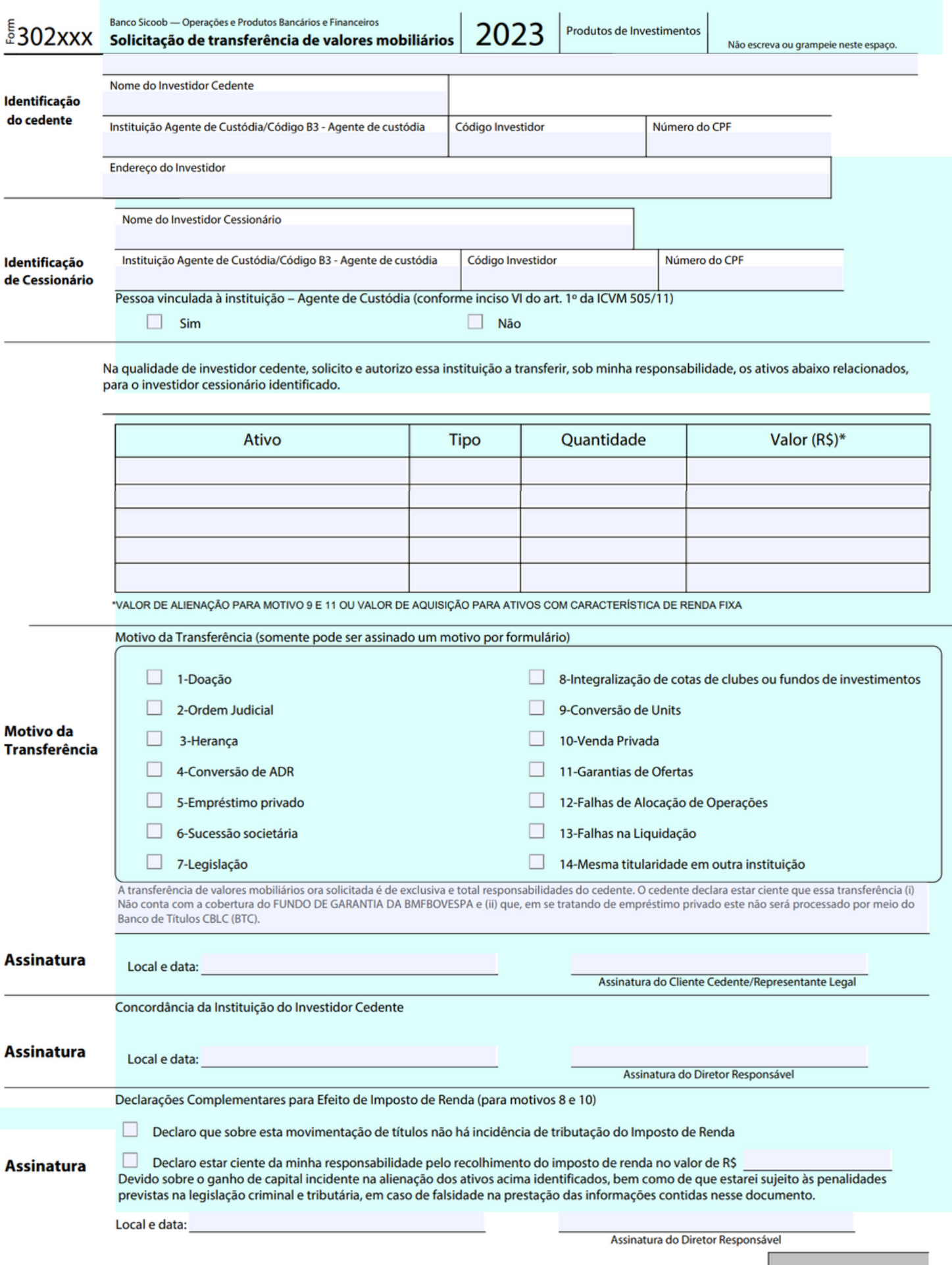